## Student GM Google Workspace account application

1. Log in to the campus information system(**<https://ecsa.ntcu.edu.tw/>**)

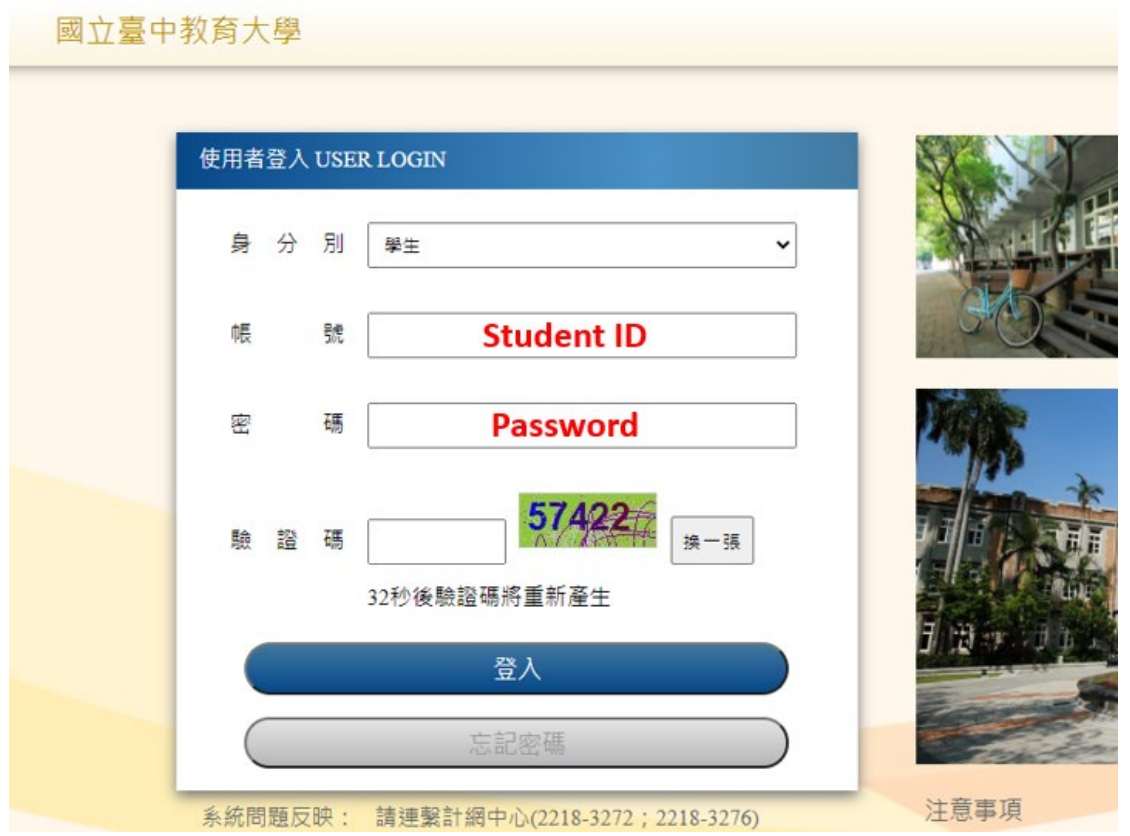

## 2. Click the **"Enter the student information system"**

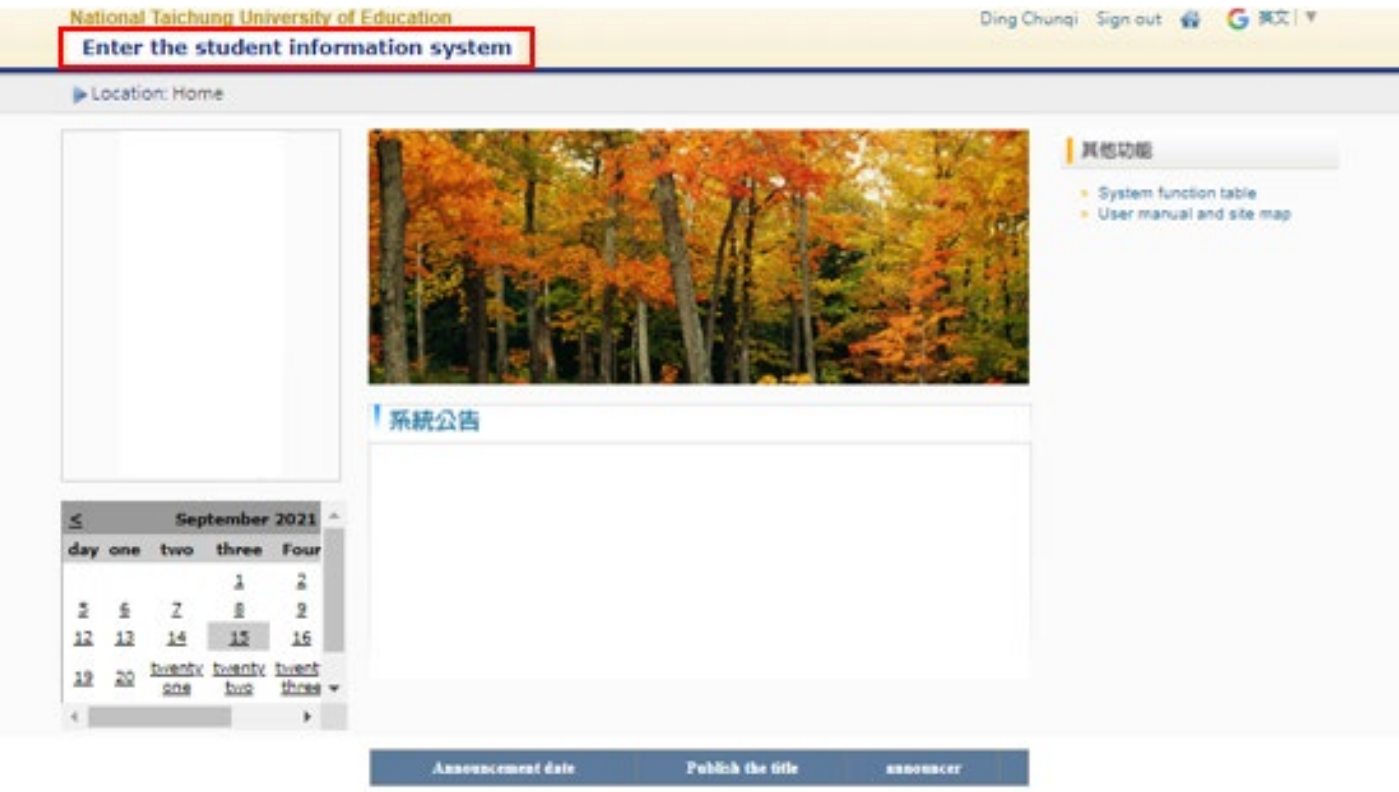

## 3. Computing Network Center and others →Click the **"GM email (Workspace) account application"**

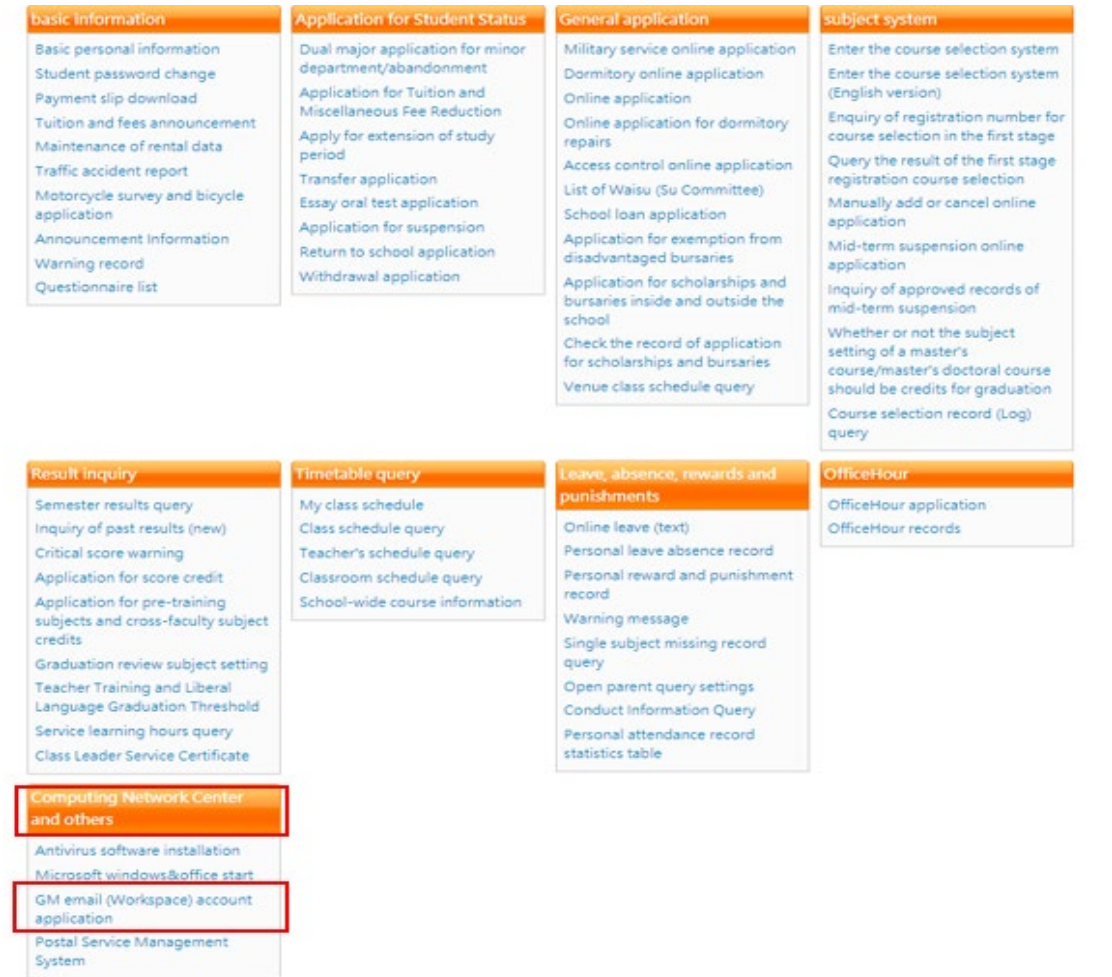

## 4. Fill in the relevant information, and finally submit

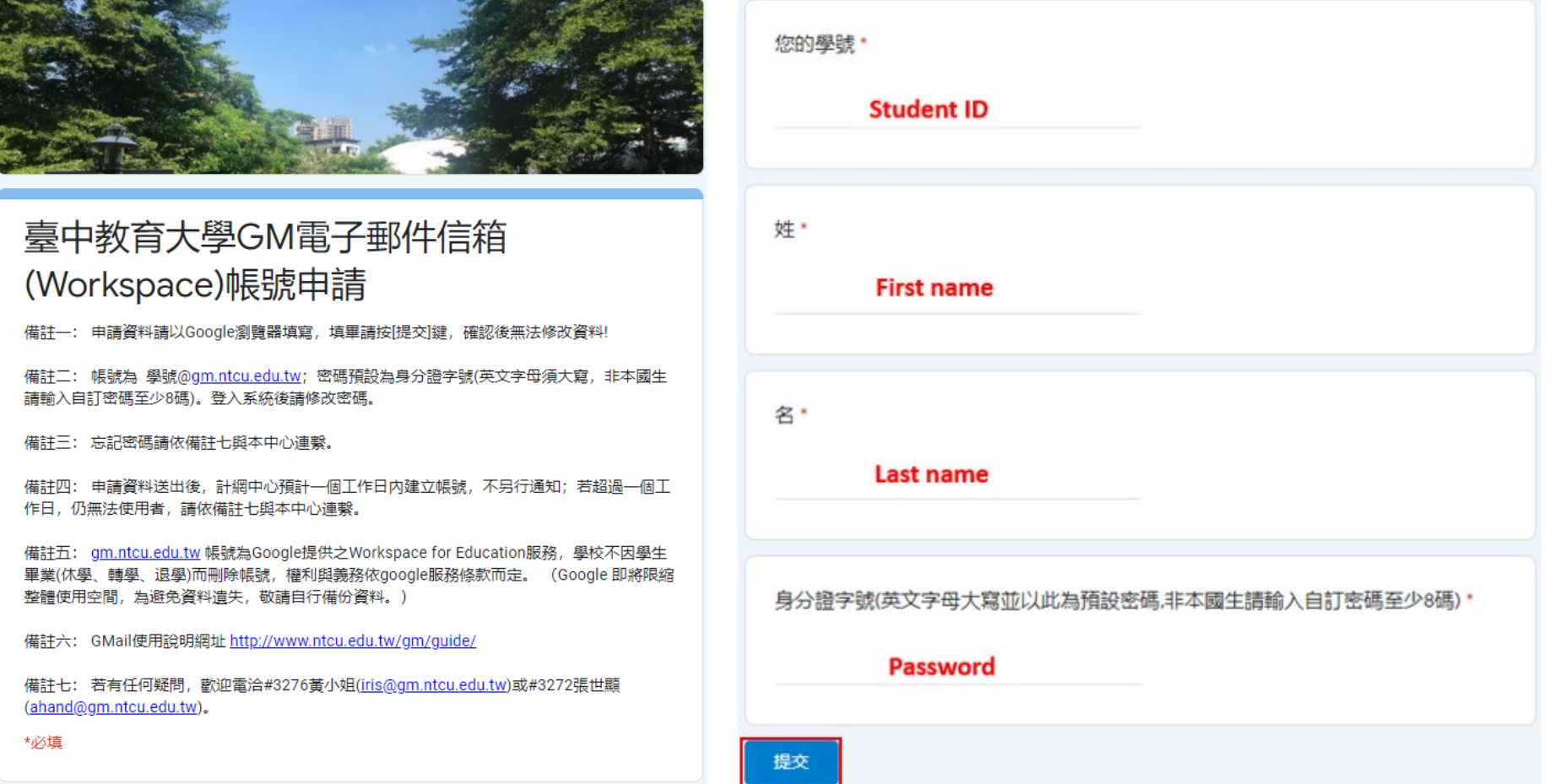